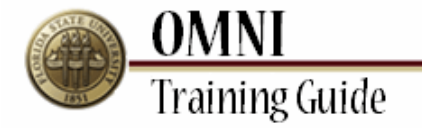

# *Purchasing Activities* **Suggesting a New Vendor**

## **Overview:**

## **Understanding the Suggesting a New Vendor Process**

This tutorial shows the step-by-step processes for suggesting a new vendor while creating a Requisition in eProcurement.

Suggest New Vendor is used while creating a Requisition only when the desired vendor does not already exist within OMNI's vendor file. This option allows Requisitions to be created and the vendor file to be updated with new information simultaneously using "Suggest" as the selected vendor. This signals Purchasing to confirm and enter the vendor information and update that information on the Requisition once the new vendor is ready to be used.

To suggest a vendor, first be sure to check that this vendor does not already exist within OMNI. Next, begin the Requisition creation process as normal, selecting vendor number 0000005916 (SUGGEST) and entering all vendor information on the Suggest a Vendor page.

#### **Procedure**

#### **Scenario:**

In this topic, you will learn the steps to suggest a new vendor. For use only when the vendor is *not* already in the system.

#### **Key Information:**

Vendor Name Address Phone/ Fax TIN # (FEID) MBE Code (Minority Business Enterprise)

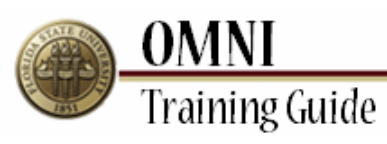

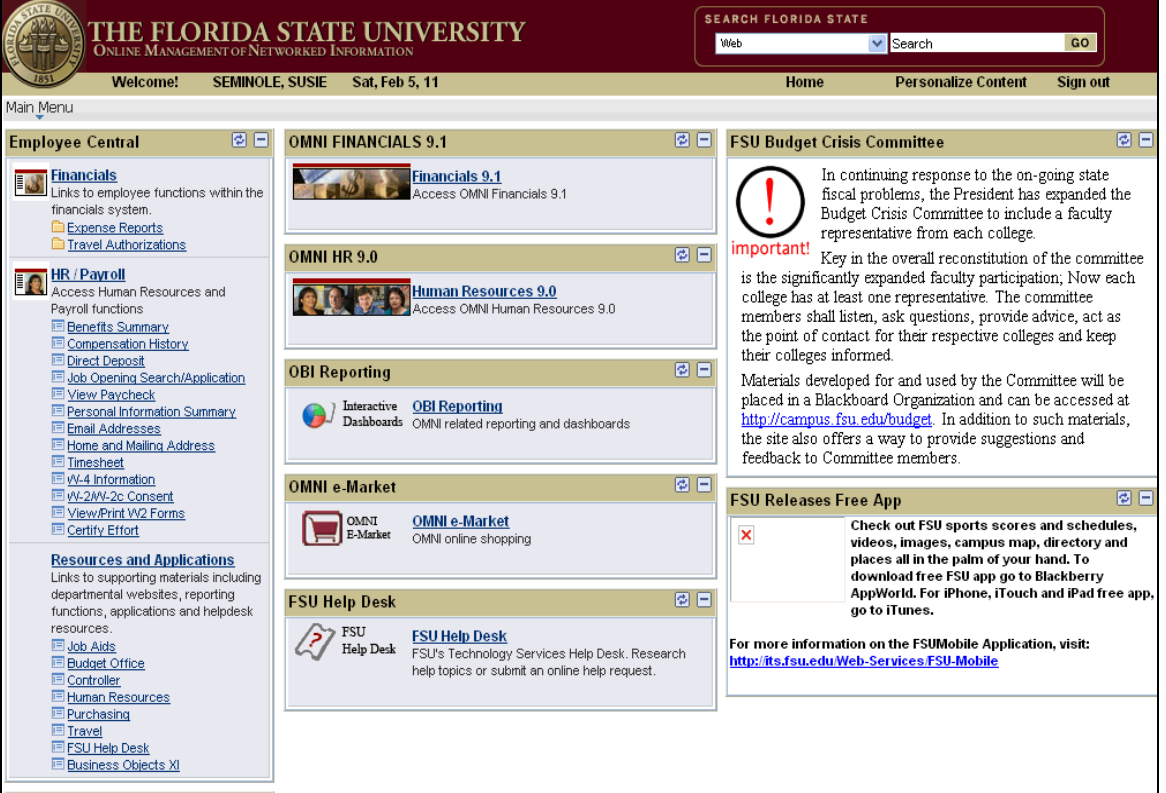

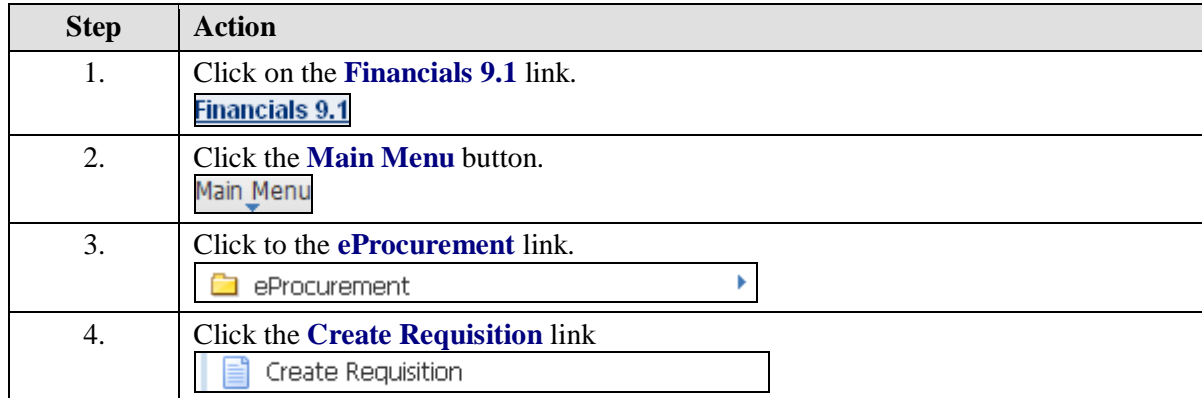

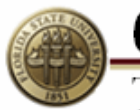

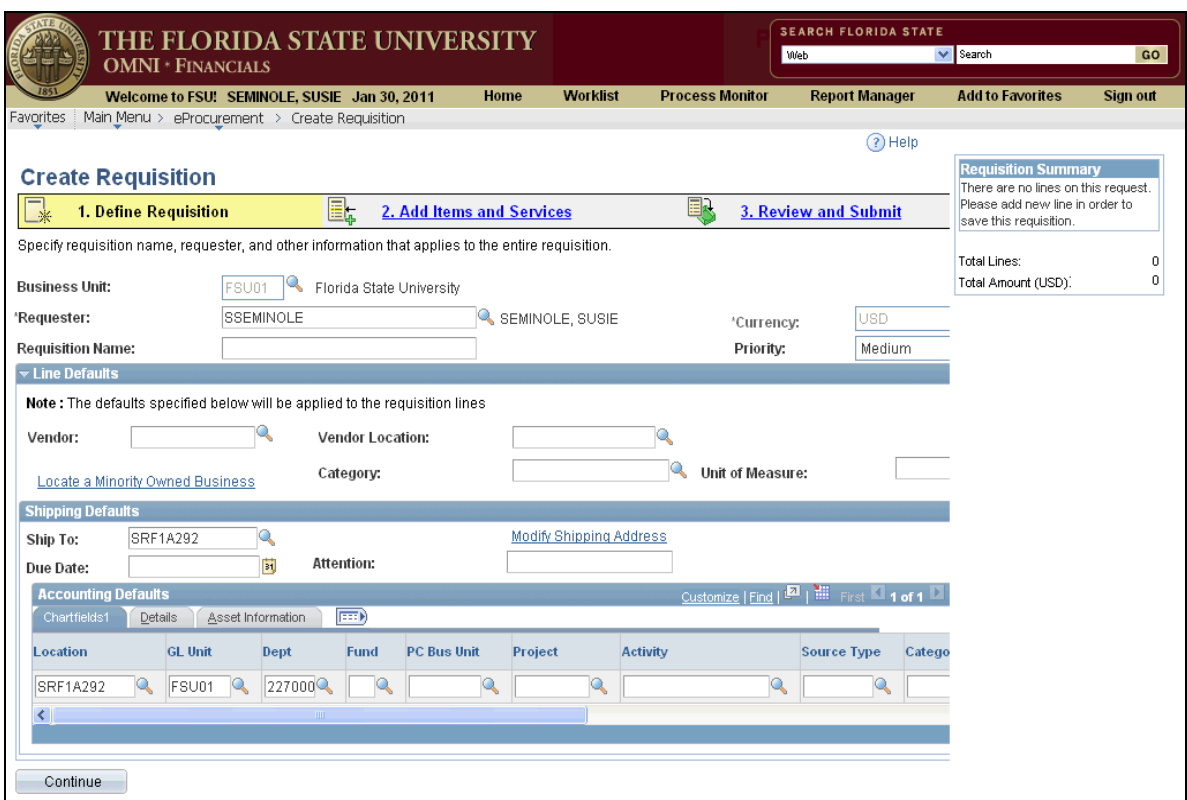

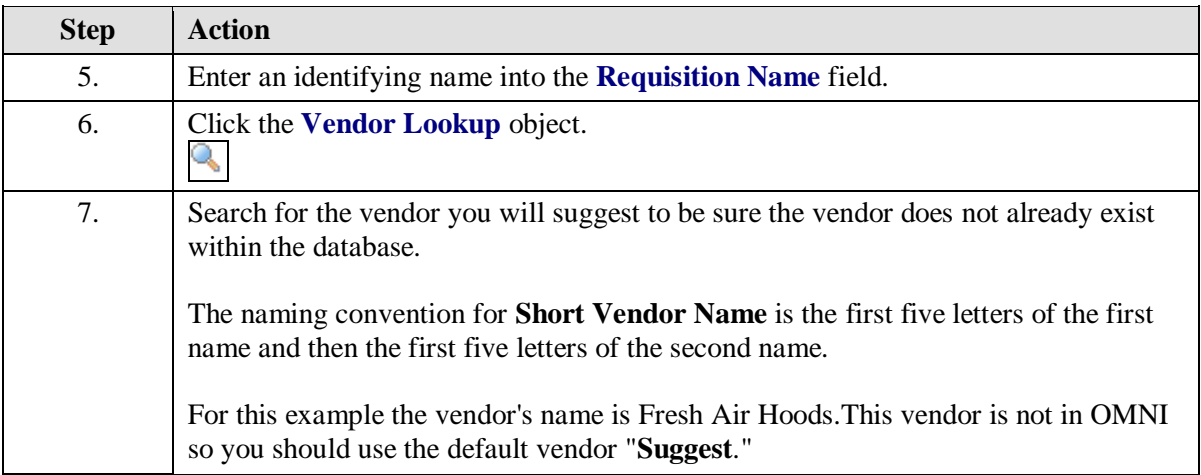

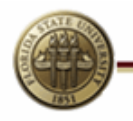

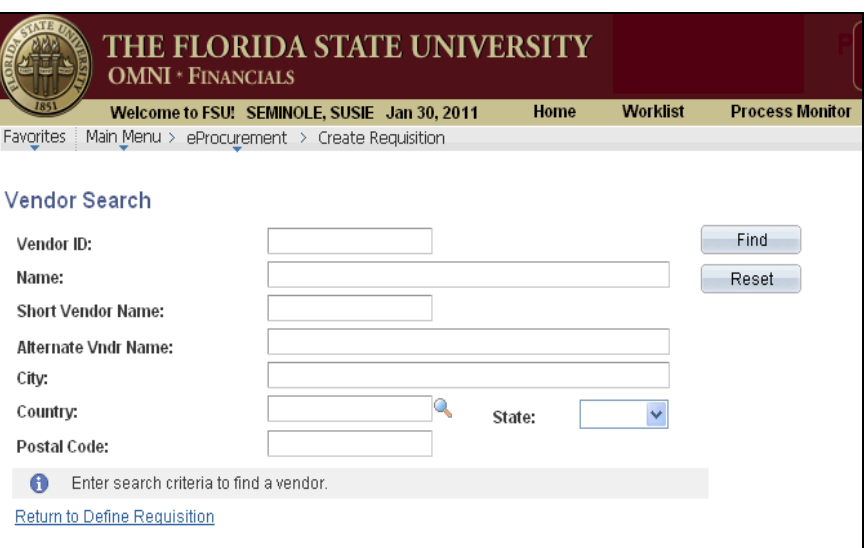

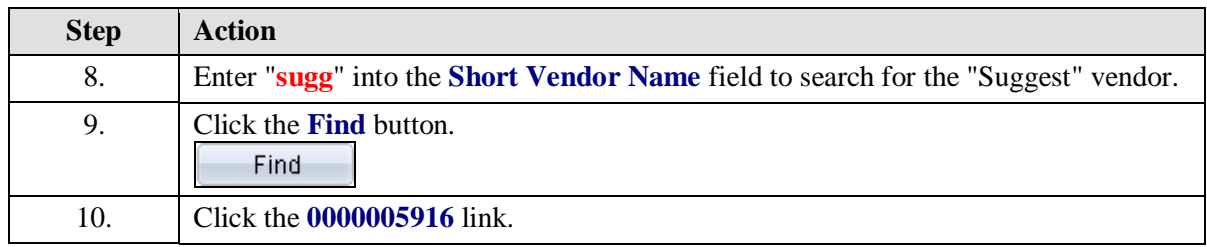

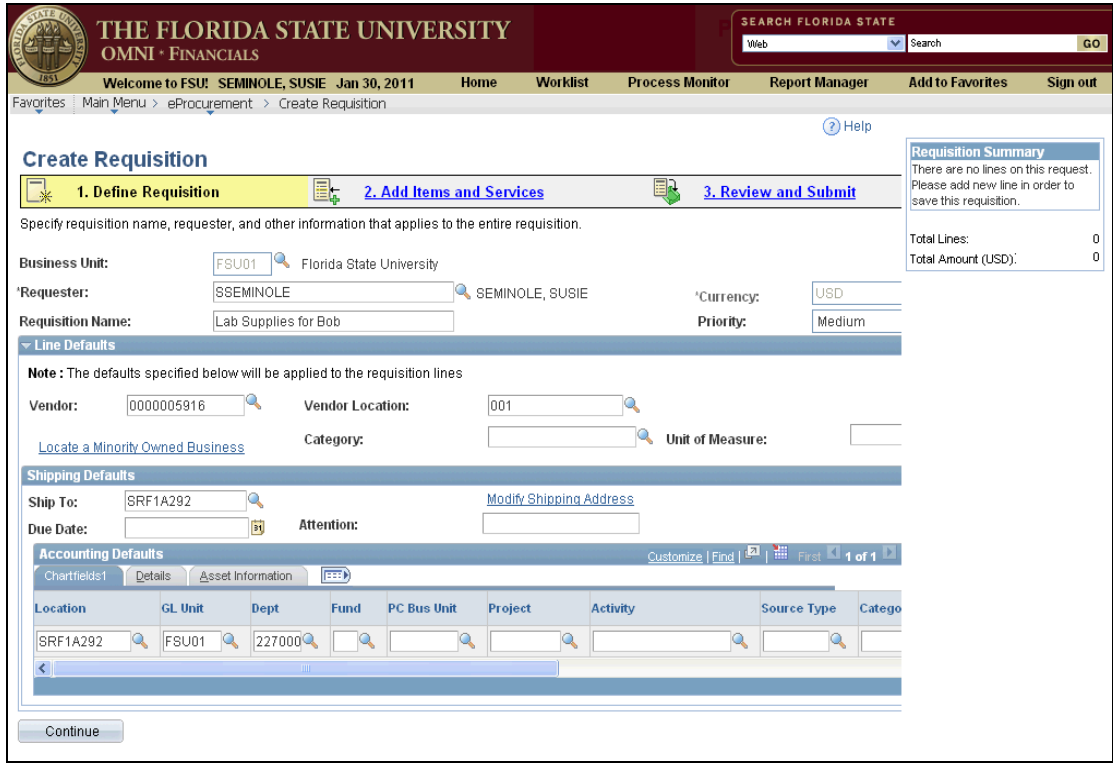

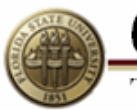

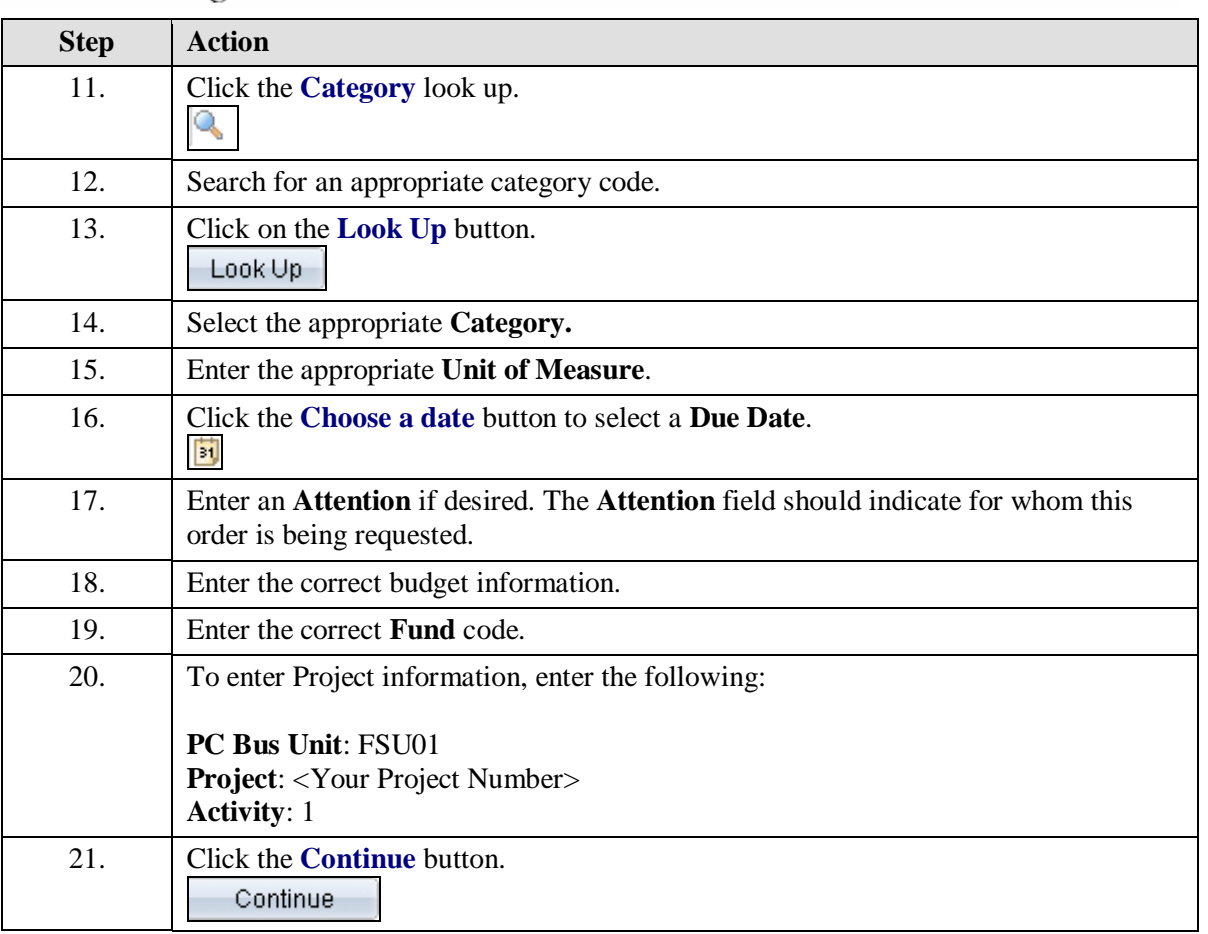

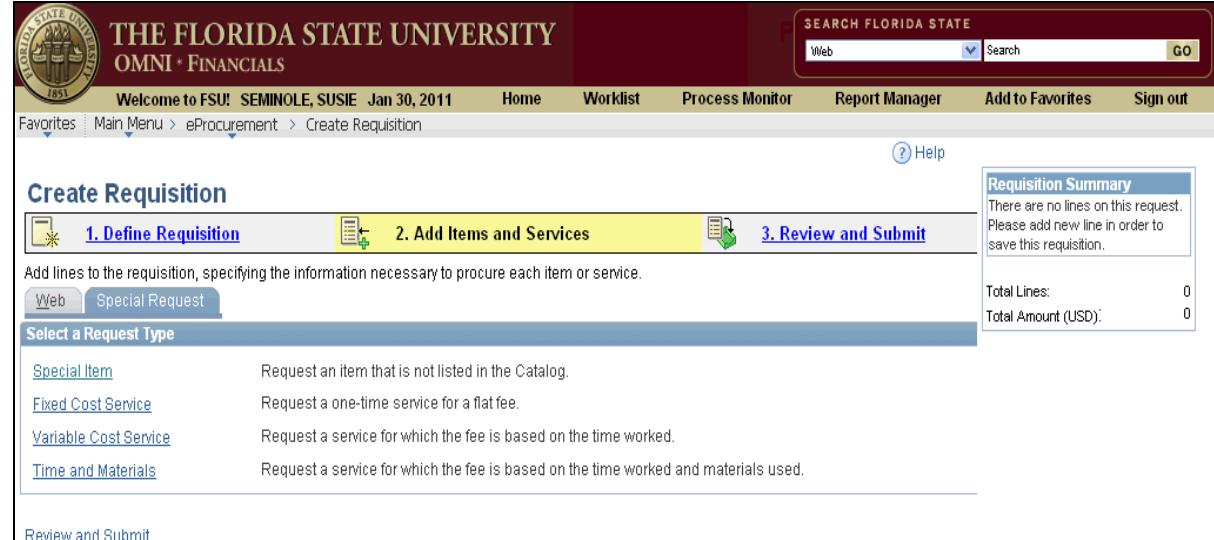

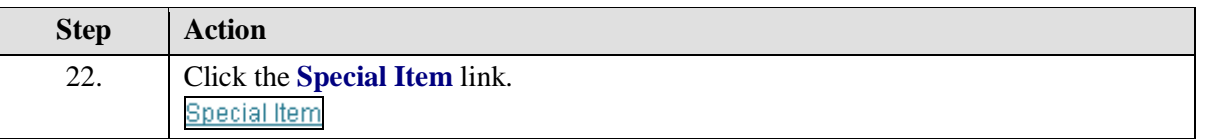

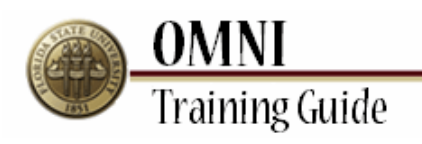

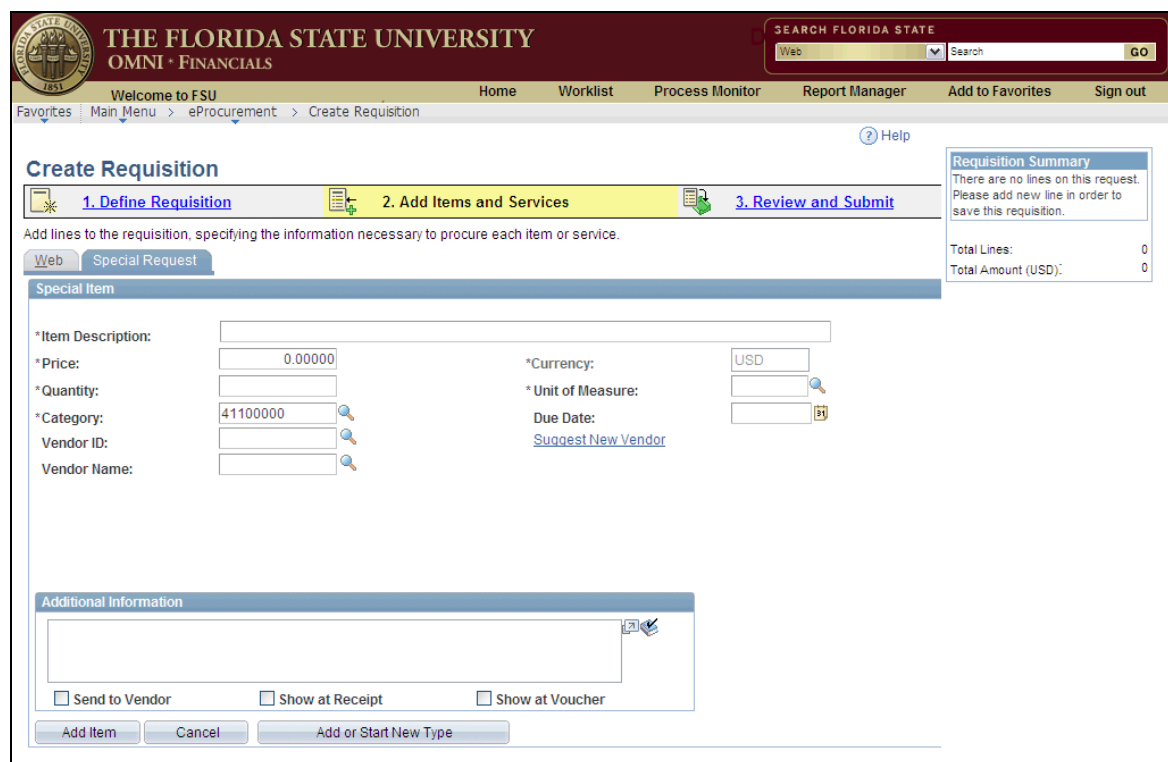

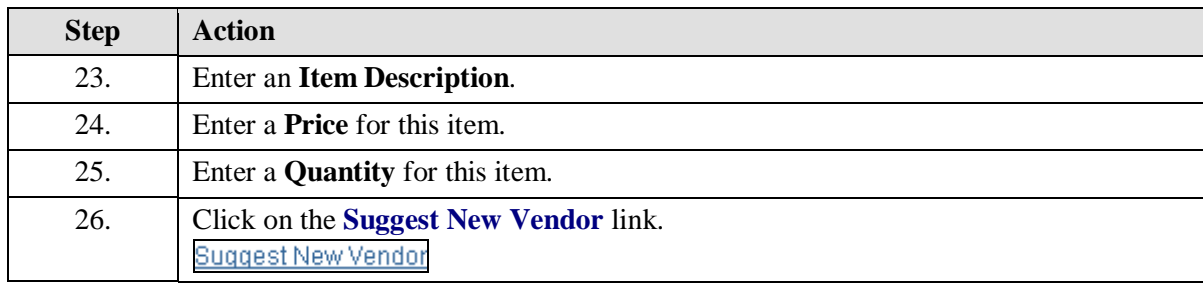

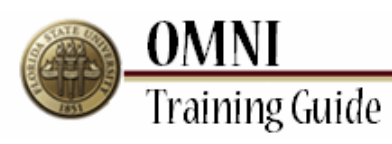

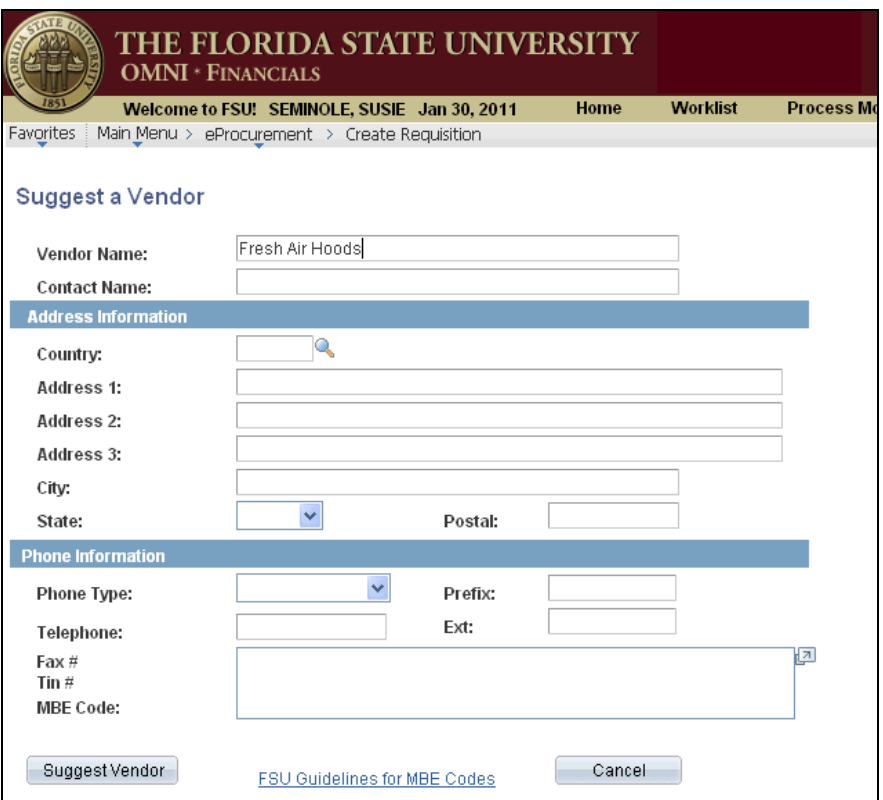

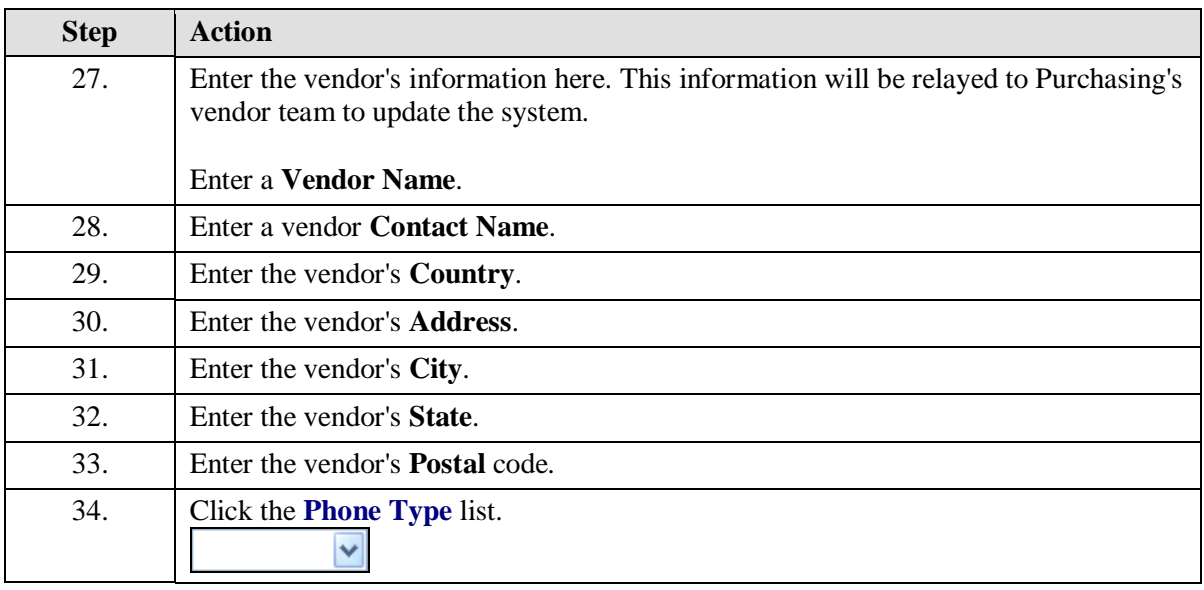

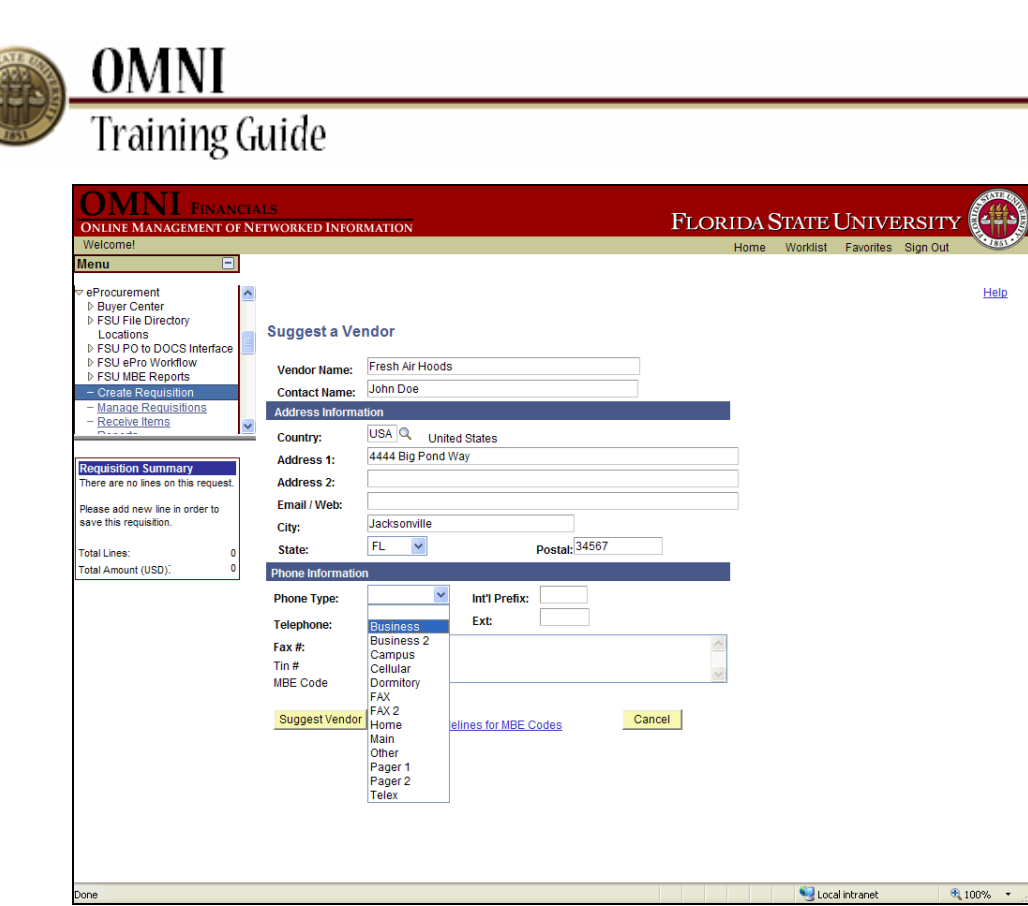

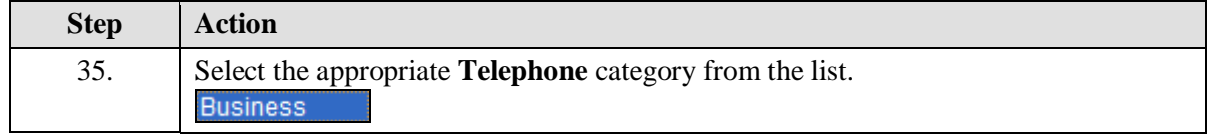

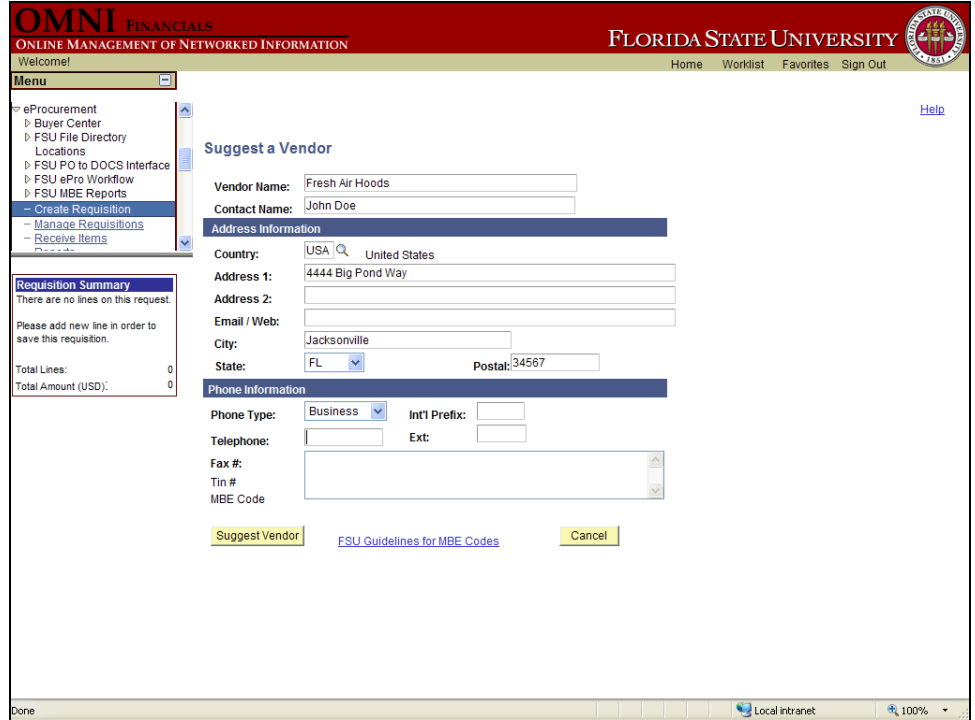

CONTROL

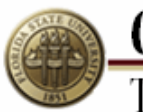

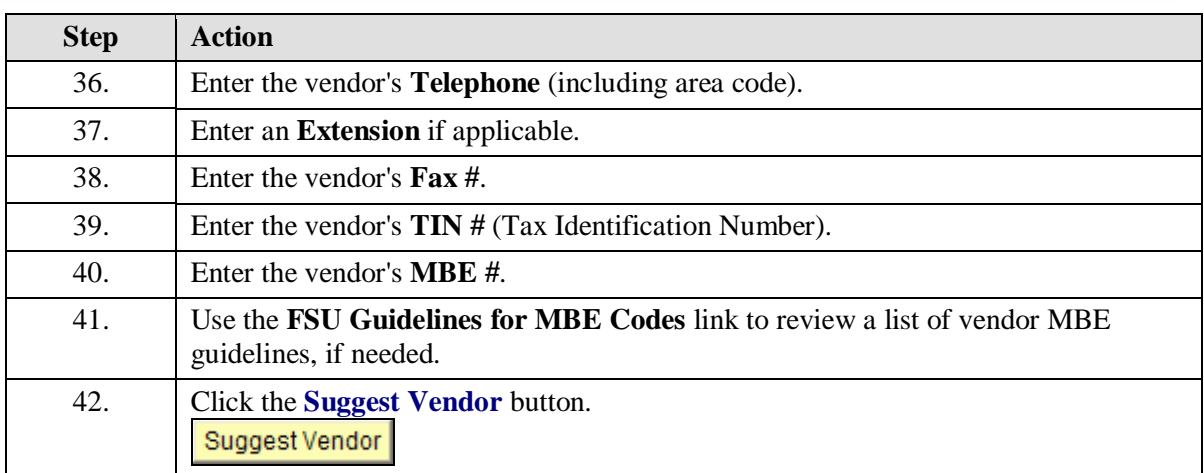

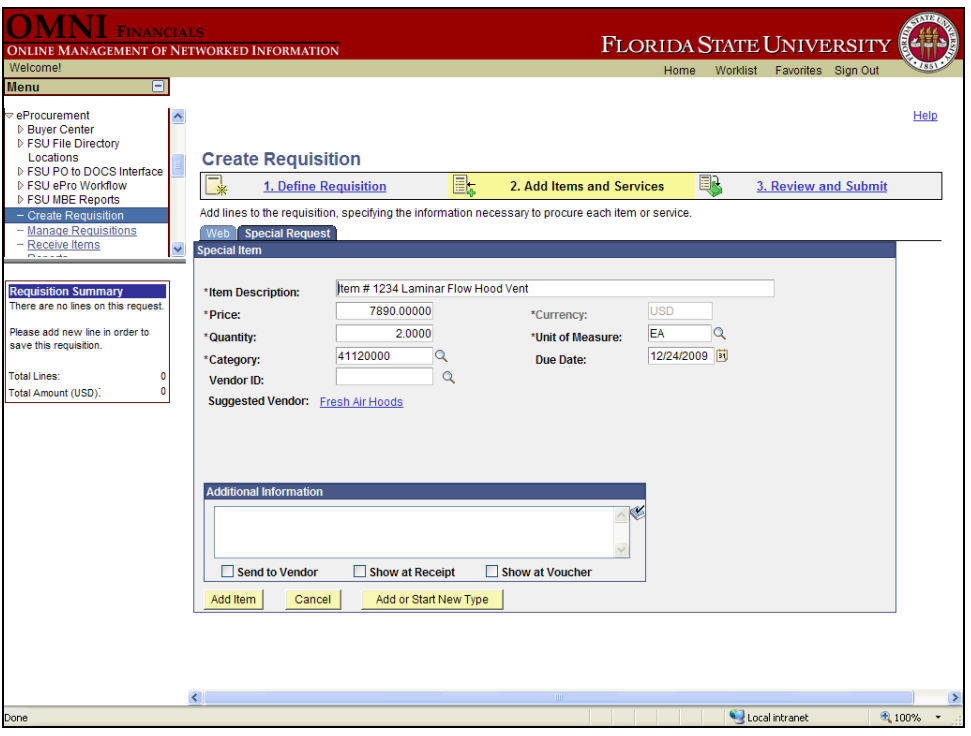

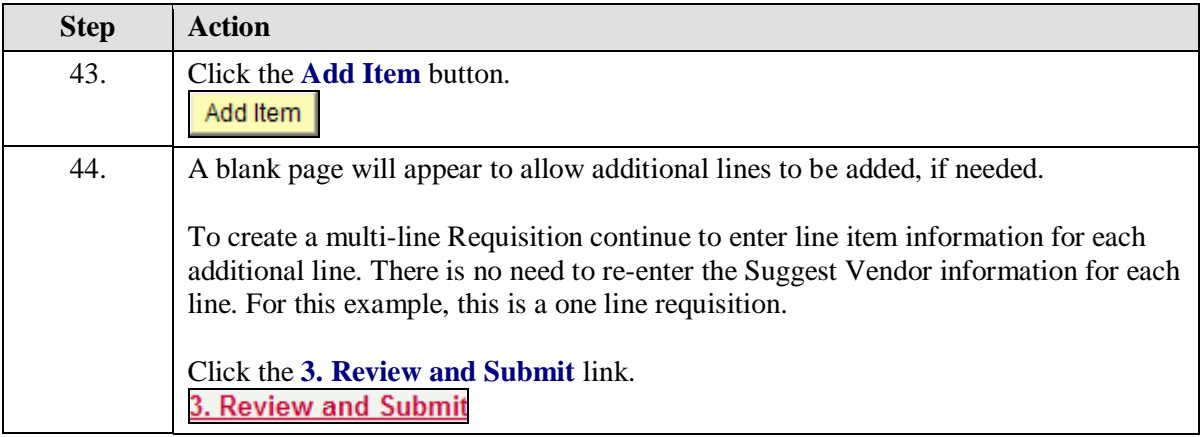

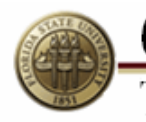

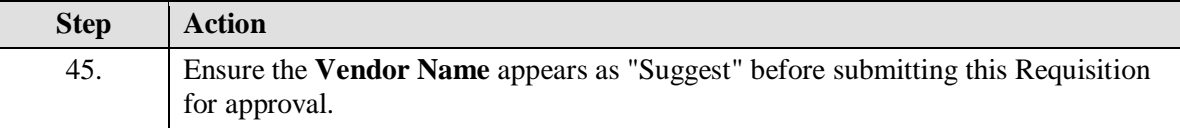

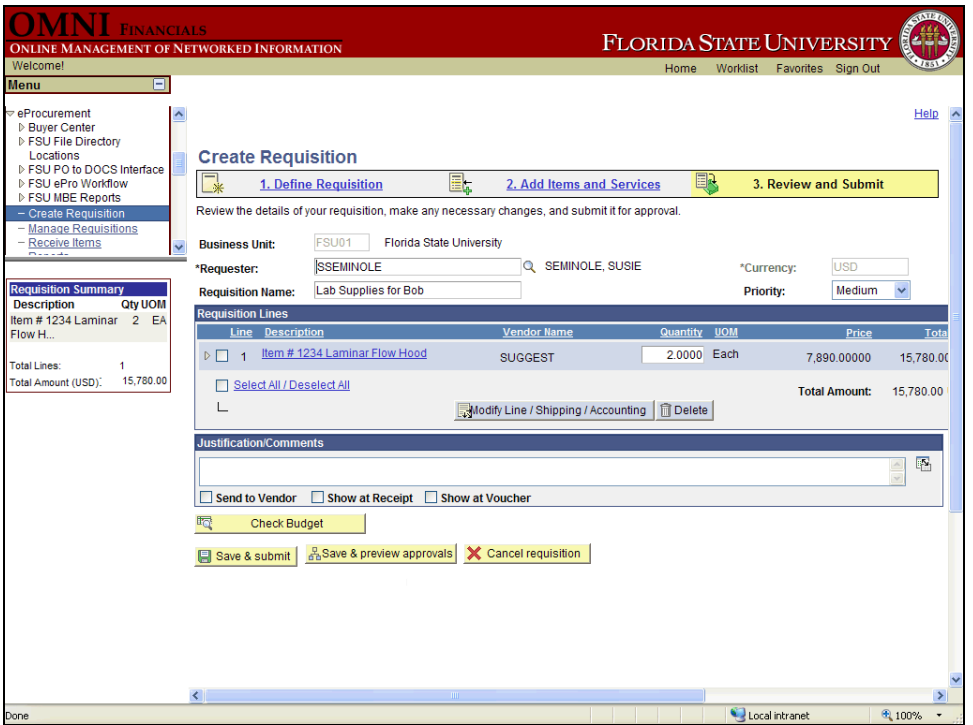

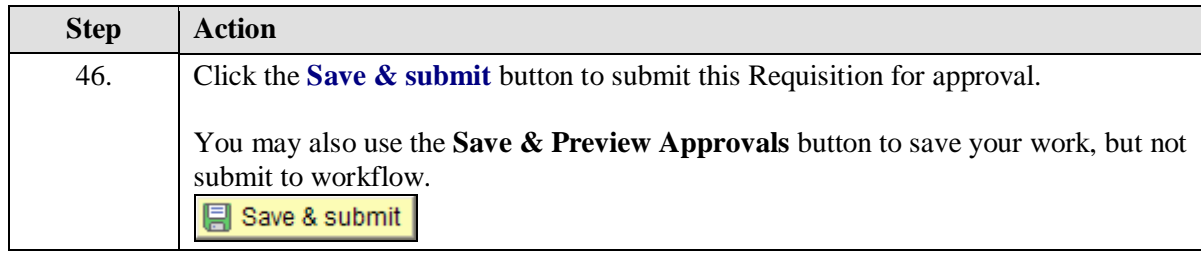

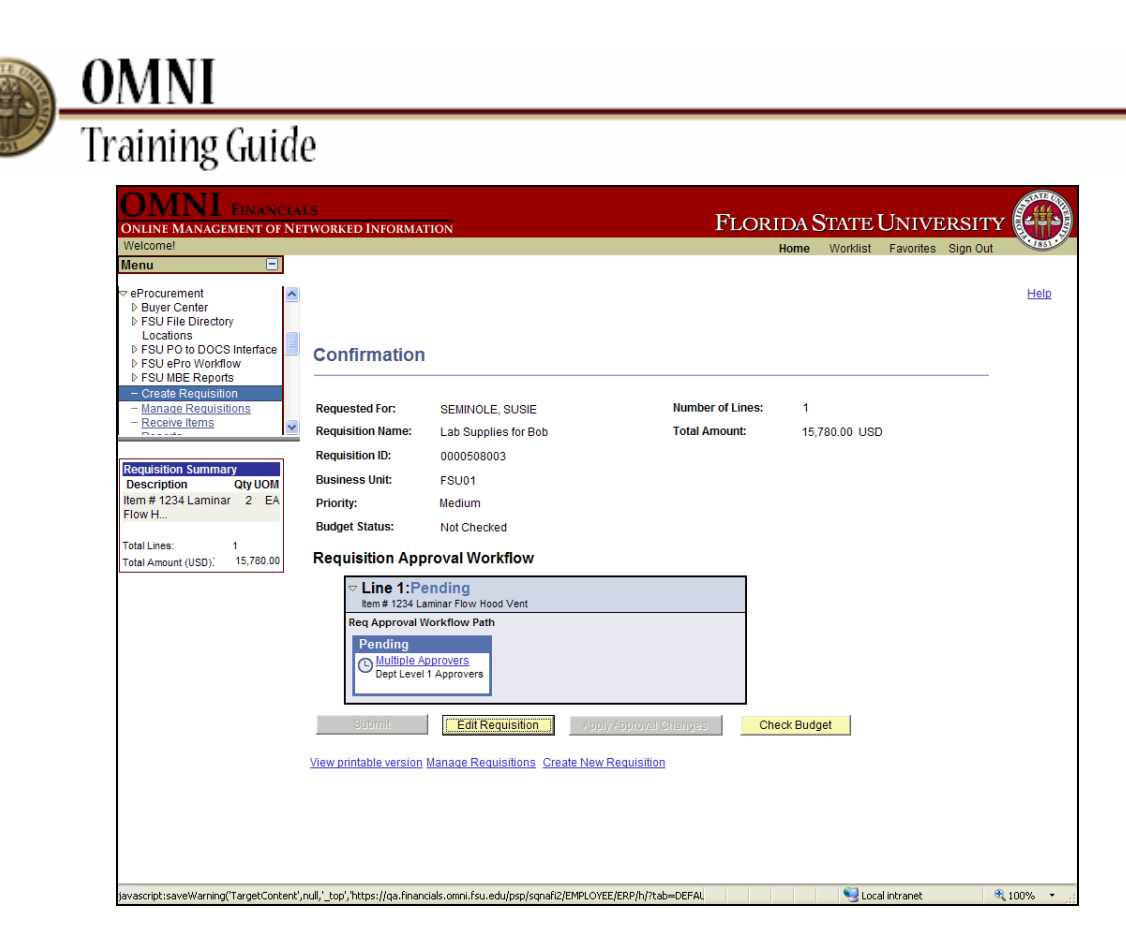

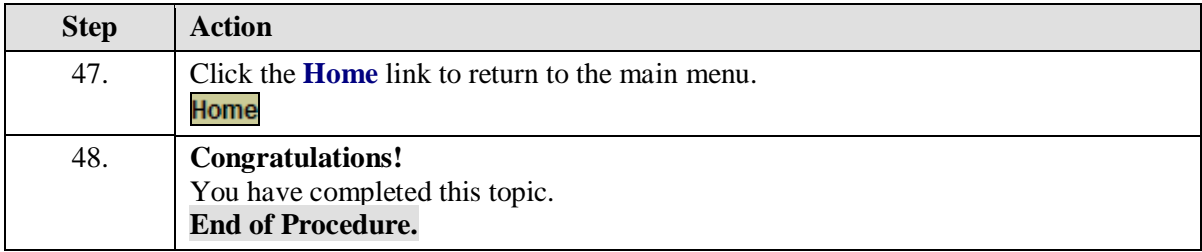